## **CALC Une liaison entre fichiers génère une matrice ! Que faire ?**

*Distribué par Le projet OpenOffice.org*

#### **Table des Matières**

 1 La Matrice : Eclairage 3 2 Créer une Matrice 4 3 La Matrice et les Liens dynamiques 6 4 Modifier une Matrice sous OpenOffice.org 8 5 En résumé : 10  $6$  Peut-on simplifier ? 10 7 Licence 10

# **CHAPITRE 1**

#### **1 La Matrice : Eclairage**

Utilisez l'aide pour de plus amples détails avec comme valeur de recherche : *Fonctions de matrice* ou *Saisie d'une formule matricielle*

#### **En résumé**

Une matrice est une zone (une ou plusieurs cellules) qui calcule des données à l'aide d'une **seule** formule.

C'est simpliste mais les exemples suivants vont clarifier les manques de cette définition.

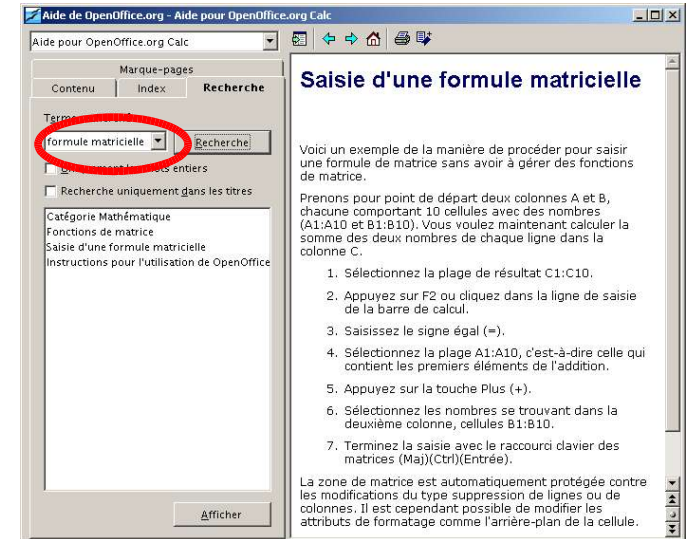

*Dessin 1 Recherche dans l'aide*

Pour additionner plusieurs valeurs d'un tableau (Devis, Factures, etc.) nous avons l'habitude d'utiliser la saisie suivante : =E15+C15.

Puis on incrémente la formule par recopie sur la zone nécessaire. La ligne en dessous se voit affectée de la même formule mais incrémentée; E15 devient E16 et ainsi de suite.

Exemple: 5ans nom1 - OpenOffice.org 1.1.0  $|D| \times$ Fichier Édition Affichage Insertion Format Outils Données Fenêtre Aide च∥ ▼ 10 ▼ 6 i S A | I I I I I 2 % \* 5 2 | 4 + 1 Arial  $\Box$   $F^2$  $F$   $F$  $\overline{r}$   $\overline{E}$   $\overline{E}$  =  $\overline{E}$  =  $E$ 15+C15  $\sqrt{G15}$  $\overline{c}$  $|D|$  $\vec{E}$  $F$  $\overline{G}$  $\sf B$ E) 耍  $\overline{13}$ 職 **Addition**  $14$  $\mathcal{Q}^{\mathcal{B}}$ 15 22  $1<sub>0</sub>$  $32,00$  $\overline{12}$  $14,00$ 16  $\sim$  $\overline{17}$  $2500$ 國  $18$  $19$  $20\,$  $21$  $22$ 23  $24$  $|| \cdot ||$  $\cdot$  1  $STD$   $*$  $Somme = 32,00$ Feuille 1 / 3 Standard 100% *Illustration 1 Formule classique*

Dans ce cas, c'est **trois formules** qui se chargent de calculer le tableau. Elles se trouvent respectivement dans C15, C16 et C17.

Avec une fonction matricielle on fait la même chose, mais avec **UNE formule**.

Visuellement le résultat est le même, mais la procédure est différente. (Nous verrons en quoi cela nous concerne dans le cas de fichiers liés).

## **2 Créer une Matrice**

Voici le même tableau avec une matrice.

Faites attention à la formule, elle commence par une accolade.

Ne cherchez pas écrire une fonction matricielle, les accolades bloquent votre saisie en mode texte ! Donc pas de calcul possible.

|                               |                |                          |                |   |                                              | Fichier Édition Affichage Insertion Format Outils Données Fenêtre Aide |                                         |                         |        |                       |                                                       |
|-------------------------------|----------------|--------------------------|----------------|---|----------------------------------------------|------------------------------------------------------------------------|-----------------------------------------|-------------------------|--------|-----------------------|-------------------------------------------------------|
|                               |                |                          |                |   |                                              | Eĭ                                                                     | ☞<br>E <sup>v</sup><br>H                | 圖<br>马<br>$\mathcal{H}$ | 晒<br>œ | ವೆ ಸ<br>$\rightarrow$ | $\hat{\mathbf{\Omega}}$<br>$\mathbb{Z}$ $\rightarrow$ |
| Arial                         |                | $\overline{\phantom{a}}$ | 10             |   | $\boldsymbol{i}$<br>G                        | $S$ $A$ <sup>V</sup><br>ea                                             | 馬三                                      | $-2$ % $*$ % $-3$ % &   | 使使     | $\Box$ $F^*$          |                                                       |
| G10                           |                |                          |                | o | Σ<br>$=$                                     | ${=}$ C10:C12+E10:E12}                                                 |                                         |                         |        |                       |                                                       |
| 堅                             |                | B                        | C              | D | E                                            |                                                                        | H                                       |                         |        | $\kappa$              | L<br>×                                                |
|                               | $\overline{z}$ |                          |                |   |                                              |                                                                        |                                         |                         |        |                       |                                                       |
| 国                             | 8              |                          |                |   |                                              |                                                                        |                                         |                         |        |                       |                                                       |
| $\mathcal{D}^{\mathcal{E}}$   | 9              |                          |                |   |                                              | <b>Matrice</b>                                                         |                                         |                         |        |                       |                                                       |
| $\mathbb{Z}^{\triangleright}$ | 10             |                          | 22             |   | 10                                           | 32,00                                                                  |                                         |                         |        |                       |                                                       |
|                               | $\mathbf{H}$   |                          | $\overline{2}$ |   | 12                                           | 14,00                                                                  |                                         |                         |        |                       |                                                       |
| 国                             | 12             |                          | $\overline{3}$ |   | 22                                           | 25,00                                                                  |                                         |                         |        |                       |                                                       |
|                               | 13             |                          |                |   |                                              |                                                                        |                                         |                         |        |                       |                                                       |
|                               | 14             |                          |                |   |                                              | <b>Addition</b>                                                        |                                         |                         |        |                       |                                                       |
|                               | 15             |                          | 22             |   | 10                                           | 32,00                                                                  |                                         |                         |        |                       |                                                       |
|                               | 16             |                          | $\overline{2}$ |   | 12                                           | 14,00                                                                  |                                         |                         |        |                       |                                                       |
|                               | 17             |                          | $\overline{3}$ |   | 22                                           | 25,00                                                                  |                                         |                         |        |                       |                                                       |
|                               | 18             |                          |                |   |                                              |                                                                        |                                         |                         |        |                       |                                                       |
| ○ 1 1                         |                |                          |                |   | <b>In Tel PIN Feuille1</b> Feuille2 Feuille3 | 11                                                                     |                                         |                         |        |                       |                                                       |
|                               | Feuille 1/3    |                          | Standard       |   |                                              | 100%                                                                   | <b>STD</b><br>$\boldsymbol{\mathsf{w}}$ |                         |        | Somme=32,00           |                                                       |

*Dessin 2 Formule matricielle*

Pour générer une matrice, faites comme d'habitude :

- 1. sélectionnez la cellule acceuillant la matrice, G10 dans cet exemple,
- 2. puis F2 ou double-clic,
- 3. tapez  $=$
- 4. Sélectionnez la première zone (C10 à C12),
- 5. tapez +
- 6. Sélectionnez la deuxième zone (E10 à E12),

A partir de là deux cas possible :

- Validez (Ctrl+Maj+Entrée), une matrice est crée par Calc.
- ou Validez (Entrée) puis recopie **non** incrémentée de la formule.

Cette validation par touches combinées (Ctrl+Maj+Entrée) provoque l'apparition d'une fonction matricielle signalée par des accolades et la sélection automatique de la zone concernée.

Résumons un peu :

Pour calculer plusieurs lignes d'un tableau je peux écrire :

- $\cdot$  = C10+E10 à incrémenter sur chaque ligne devant effectuer le calcul.
- $\cdot$  = C10:C12+E10:E12 à transformer en = \$C\$10:\$C\$12+\$E\$10:\$E\$12 puis à recopier sur chaque ligne devant effectuer le calcul.
- $\cdot$  {= C10:C12+E10:E12} à l'aide de Ctrl+Maj+Entrée sans incrémentation.

L'affichage des formules donne le résultat suivant par ordre de difficultés :

- 1. Addition incrémentée Classique !
- 2. Addition par zone Moins courant et cela oblige à basculer la formule en mode Absolu (Maj+F4 sur les références).
- 3. Matrice Un peu exotique, mais séduisant pour les liaisons dynamiques entre fichiers; on va voir son usage dans la suite.

|                               |               |                          | Sans nom1 - OpenOffice.org 1.1.0        |                   |          |                                                                        |              |            | $  \sqrt{2}$     |
|-------------------------------|---------------|--------------------------|-----------------------------------------|-------------------|----------|------------------------------------------------------------------------|--------------|------------|------------------|
|                               |               |                          |                                         |                   |          | Fichier Édition Affichage Insertion Format Outils Données Fenêtre Aide |              |            |                  |
|                               |               |                          |                                         |                   |          | <b>deep Be</b>                                                         | * 脂肪 ゴブ      | â<br>* * 6 |                  |
| Arial                         |               | $\overline{\phantom{0}}$ | $10 -$                                  | $\mathbf{i}$<br>G |          |                                                                        | $\Box$ $F^z$ |            |                  |
| G15                           |               |                          | (三)                                     | Σ<br>$=$          |          | $=$ C15+E15                                                            |              |            |                  |
| 堅                             |               | B                        | D<br>C                                  | E                 | F        | $\epsilon$                                                             | H            |            | $\blacktriangle$ |
|                               | 14            |                          |                                         |                   |          | <b>Addition Incrémentée</b>                                            |              |            |                  |
| 国                             | 15            |                          | 22                                      | 10                |          | $=$ $C15 + E15$                                                        |              |            |                  |
| $\mathcal{D}^{\mathfrak{b}}$  | 16            |                          | $\overline{2}$                          | 12                |          | $=$ $C16 + E16$                                                        |              |            |                  |
| $\mathbb{Z}^{\triangleright}$ | 17            |                          | 3                                       | 22                |          | $=$ $C17 + E17$                                                        |              |            |                  |
|                               | 18            |                          |                                         |                   |          |                                                                        |              |            |                  |
| 国                             | 19            |                          |                                         |                   |          | <b>Addition par zone</b>                                               |              |            |                  |
|                               | 20            |                          | 22                                      | 10                |          | =\$C\$20:\$C\$22+\$E\$20:\$E\$22                                       |              |            |                  |
|                               | 21            |                          | $\overline{2}$                          | 12                |          | =\$C\$20:\$C\$22+\$E\$20:\$E\$22                                       |              |            |                  |
|                               | 22            |                          | 3                                       | 22                |          | =\$C\$20:\$C\$22+\$E\$20:\$E\$22                                       |              |            |                  |
|                               | 23            |                          |                                         |                   |          |                                                                        |              |            |                  |
|                               | 24            |                          |                                         |                   |          | <b>Matrice</b>                                                         |              |            |                  |
|                               | 25            |                          | 22                                      | 10                |          | $=C25:C27+E25:E27$                                                     |              |            |                  |
|                               | 26            |                          | $\overline{2}$                          | 12                |          | $= C25:C27 + E25:E27$                                                  |              |            |                  |
|                               | 27            |                          | 3                                       | 22                |          | $= C25:C27 + E25:E27$                                                  |              |            |                  |
|                               |               |                          | <b>JE RICHELF Feuille1 / Feuille2 /</b> |                   | Feuille3 | $\blacksquare$                                                         |              |            |                  |
|                               | Feuille 1 / 3 |                          | Standard                                |                   |          | STD   *<br>100%                                                        | Somme=32,00  |            |                  |

*Illustration 2 Trois façons de traiter un calcul pour un même résultat*

## **3 La Matrice et les Liens dynamiques**

Maintenant voyons ce qui se passe quand on réalise une liaison dynamique.

Je veux lier les tableaux de deux fichiers.

J'ai un premier fichier ....

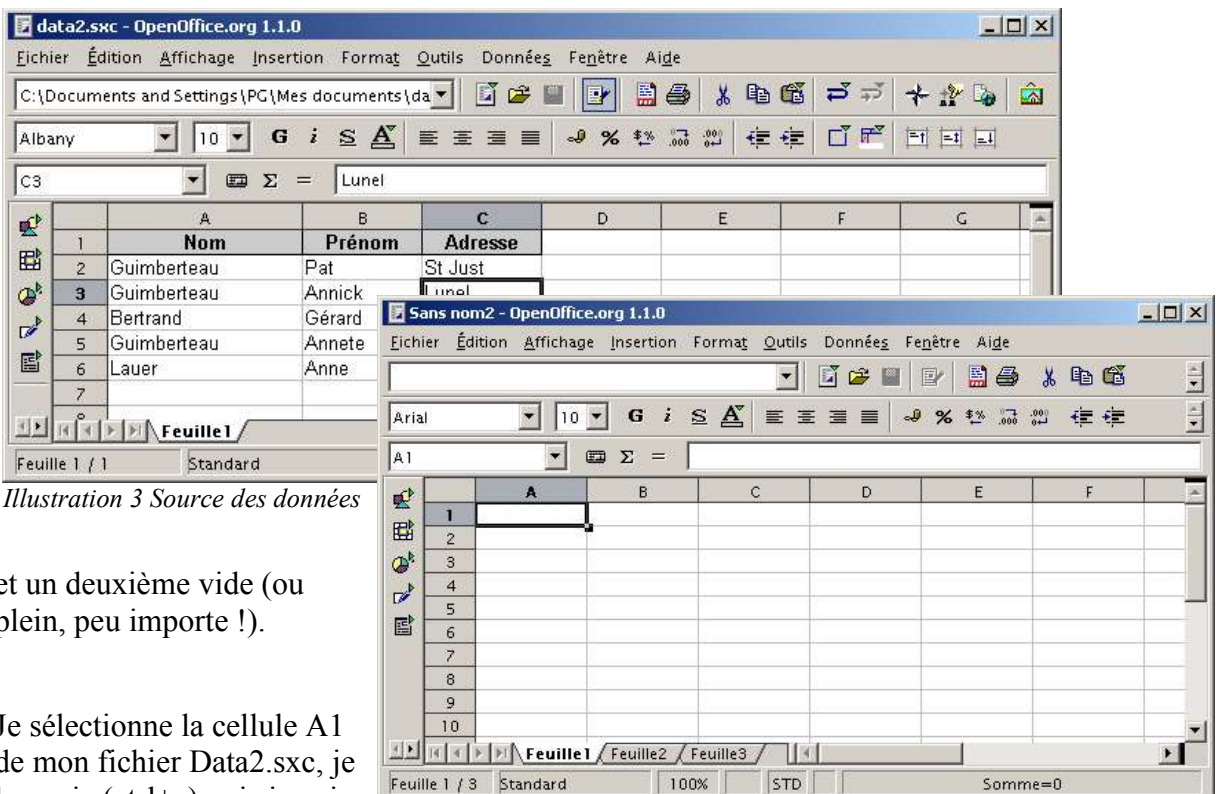

et un deuxième vide (ou plein, peu importe !).

Je sélectionne la cellule A1 de mon fichier Data2.sxc, je la copie (ctrl+c) puis je vais sur mon fichier vide.

Là je sélectionne une cellule et j'utilise la touche **Insert** de mon clavier (ou **Edition – Collage spécial**).

Je fais attention que l'option **lier** est bien cochée.

*Illustration 4 Fichier qui affiche les données*

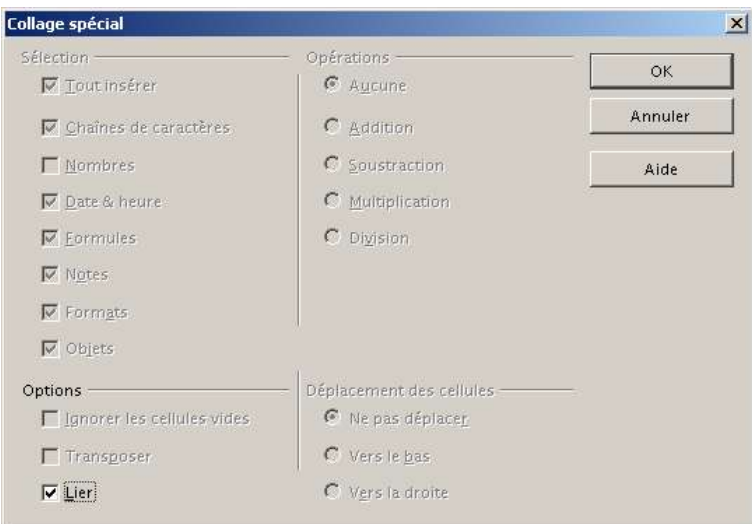

*Illustration 5 Boite de dialogue par la touche "Inser" après un copier*

On obtiens une liaison dynamique entre fichiers mais sur une cellule ! Le reflexe est de vouloir agrandir la zone pour « voir » toute la zone de Data2.sxc, en tirant sur la poignée de recopie.

|                               |                | 5 Sans nom2 - OpenOffice.org 1.1.0 |                                   |                                                                        |            |           |     |                                                                                         |   | $\blacksquare$ $\blacksquare$ $\times$ |
|-------------------------------|----------------|------------------------------------|-----------------------------------|------------------------------------------------------------------------|------------|-----------|-----|-----------------------------------------------------------------------------------------|---|----------------------------------------|
|                               |                |                                    |                                   | Fichier Édition Affichage Insertion Format Outils Données Fenêtre Aide |            |           |     |                                                                                         |   |                                        |
|                               |                |                                    |                                   | $\bullet$                                                              | <b>Den</b> | 副争        | 人名德 | ⊅ ⊅<br>十世田                                                                              | â |                                        |
| Arial                         |                |                                    | $10 -$                            | G i S A   E H H =   → % <sup>13</sup> 品 #   住 住   □ F <sup>2</sup>     |            |           |     |                                                                                         |   |                                        |
| A1                            |                |                                    | Σ<br>O<br>$=$                     |                                                                        |            |           |     | {{=DDE("soffice";"C:\Documents and Settings\PG\Mes documents\data2.sxc";"Feuille1.A1")} |   |                                        |
| 墅                             |                | A.                                 | B                                 | C                                                                      | D          | E         | F   | G                                                                                       | H |                                        |
| 国                             |                | Nom                                |                                   |                                                                        |            |           |     |                                                                                         |   |                                        |
|                               | $\overline{2}$ |                                    |                                   |                                                                        |            |           |     |                                                                                         |   |                                        |
| $\mathcal{D}_p$               | 3              |                                    |                                   |                                                                        |            |           |     |                                                                                         |   |                                        |
| $\mathbb{Z}^{\triangleright}$ | $\overline{4}$ |                                    |                                   |                                                                        |            |           |     |                                                                                         |   |                                        |
| 歐                             | 5              |                                    |                                   |                                                                        |            |           |     |                                                                                         |   |                                        |
|                               | 6              |                                    |                                   |                                                                        |            |           |     |                                                                                         |   |                                        |
|                               | $\overline{z}$ |                                    |                                   |                                                                        |            |           |     |                                                                                         |   |                                        |
|                               | 8              |                                    |                                   | Formule matricielle 8 Lgn x 3 Col                                      |            |           |     |                                                                                         |   |                                        |
|                               | $\overline{9}$ |                                    |                                   |                                                                        |            |           |     |                                                                                         |   |                                        |
|                               |                |                                    | <b>Feuille1</b> Feuille2 Feuille3 |                                                                        |            |           |     |                                                                                         |   |                                        |
|                               | Feuille 1 / 3  |                                    | Standard                          |                                                                        | 100%       | W<br>STD. |     | $Somme = 0$                                                                             |   |                                        |

*Illustration 6 Etirage de la zone (tout au moins, on le croit !)*

A la fin de ma manipulation réalisée en toute bonne foi, je suis récompensé par ceci :

|                               |                | ■ Sans nom2 - OpenOffice.org 1.1.0                                     |                            |              |                           |                                                                                         |     |              |                         | $ \Box$ $\times$ |
|-------------------------------|----------------|------------------------------------------------------------------------|----------------------------|--------------|---------------------------|-----------------------------------------------------------------------------------------|-----|--------------|-------------------------|------------------|
|                               |                | Fichier Édition Affichage Insertion Format Outils Données Fenêtre Aide |                            |              | œ<br>Lĭ<br>$\blacksquare$ | 副争<br>$E^{\prime}$                                                                      | 人生后 | ⊅ ಸ್<br>千里   | $\hat{\mathbf{\Omega}}$ |                  |
| Arial                         |                | 10 <sup>°</sup>                                                        | $i \simeq \mathbb{A}$<br>G |              | ■ 王 童 ■                   | → % 整品體 佳佳                                                                              |     | $\Box$ $F^*$ |                         |                  |
| A1:C8                         |                | ▼                                                                      | Σ<br>O<br>$=$              |              |                           | {{=DDE("soffice";"C:\Documents and Settings\PG\Mes documents\data2.sxc";"Feuille1.A1")} |     |              |                         |                  |
| 堅                             |                | A                                                                      | B                          | $\mathbf{C}$ | D                         | E                                                                                       | F   | G            | H                       |                  |
|                               |                | Nom                                                                    | #NA                        | #NA          |                           |                                                                                         |     |              |                         |                  |
| 国                             | $\overline{2}$ | #NA                                                                    | #NA                        | #NA          |                           |                                                                                         |     |              |                         |                  |
| $\mathcal{D}^{\mathcal{E}}$   | 3              | #NA                                                                    | #NA                        | #NA          |                           |                                                                                         |     |              |                         |                  |
| $\mathbb{Z}^{\triangleright}$ | 4              | #NA                                                                    | #NA                        | #NA          |                           |                                                                                         |     |              |                         |                  |
|                               | 5              | #NA                                                                    | #NA                        | #NA          |                           |                                                                                         |     |              |                         |                  |
| 雪                             | 6              | #NA                                                                    | #NA                        | #NA          |                           |                                                                                         |     |              |                         |                  |
|                               | 7              | #NA                                                                    | #NA                        | #NA          |                           |                                                                                         |     |              |                         |                  |
|                               | 8              | #NA                                                                    | #NA                        | #NA          |                           |                                                                                         |     |              |                         |                  |
|                               | 9              |                                                                        |                            |              |                           |                                                                                         |     |              |                         |                  |
|                               |                |                                                                        | Feuille1 Feuille2 Feuille3 |              |                           |                                                                                         |     |              |                         |                  |
|                               | Feuille 1/3    |                                                                        | Standard                   |              | 100%                      | $\mathcal{W}$<br>STD.                                                                   |     | Somme=       |                         |                  |

*Illustration 7 Pas de panique ! cherchons à comprendre*

**NOTA** : #NA signifie Non accessible/Non Applicable. Nous avons donc une erreur de lecture.

N'oublions pas que nous sommes sous OpenOffice.org ! Il a **SA** logique de fonctionnement.

Voyons comment, en restant dans **NOTRE** logique de travail, augmenter la zone liée et ainsi rapatrier le contenu du fichier source, ce qui était l'objectif de notre manipulation !

### **4 Modifier une Matrice sous OpenOffice.org**

Tant que la Matrice est sélectionnée, appuyez sur la touche F2 pour l'éditer.

|                             |                | 5 Sans nom2 - OpenOffice.org 1.1.0                                                   |                            |             |              |                       |     |                                                                                      |              | $ \Box$ $\times$ |
|-----------------------------|----------------|--------------------------------------------------------------------------------------|----------------------------|-------------|--------------|-----------------------|-----|--------------------------------------------------------------------------------------|--------------|------------------|
|                             |                | Fichier Edition Affichage Insertion Format Outils Données Fenêtre Aide               |                            |             |              |                       |     |                                                                                      |              |                  |
|                             |                |                                                                                      |                            |             |              | 副争                    | 人名德 | $\Rightarrow$ $\Rightarrow$                                                          | ô<br>$*$ $*$ |                  |
| Arial                       |                | 10 <sup>°</sup>                                                                      |                            |             |              |                       |     | G : S A   ≣ ≣ ≣ ≡   -9 % ₺ ! ;; ;;; ;;   ∉ ∉   D F   E   E   E   E                   |              |                  |
| DDE                         |                |                                                                                      | ▦                          |             |              |                       |     | =DDE("soffice";"C:\Documents and Settings\PG\Mes documents\data2.sxc";"Feuille1.A1") |              |                  |
| 堅                           |                | А                                                                                    | B                          | $\mathbf C$ | Ð            | E                     |     | G                                                                                    | H            |                  |
|                             |                | =DDE("soffice";"C:\Documents and Settings\PG\Mes documents\data2.sxc";"Feuille1.A1") |                            |             |              |                       |     |                                                                                      |              |                  |
| 国                           | $\overline{2}$ | #NA                                                                                  | #NA                        | #NA         |              |                       |     |                                                                                      |              |                  |
| $\mathcal{D}^{\mathcal{E}}$ | 3              | #NA                                                                                  | #NA                        | #NA         |              |                       |     |                                                                                      |              |                  |
| ď                           | 4              | #NA                                                                                  | #NA                        | #NA         |              |                       |     |                                                                                      |              |                  |
|                             | 5              | #NA                                                                                  | #NA                        | #NA         |              |                       |     |                                                                                      |              |                  |
| 歐                           | 6              | #NA                                                                                  | #NA                        | #NA         |              |                       |     |                                                                                      |              |                  |
|                             | 7              | #NA                                                                                  | #NA                        | #NA         |              |                       |     |                                                                                      |              |                  |
|                             | 8              | #NA                                                                                  | #NA                        | #NA         |              |                       |     |                                                                                      |              |                  |
|                             | $\overline{9}$ |                                                                                      |                            |             |              |                       |     |                                                                                      |              |                  |
|                             |                |                                                                                      | Feuille1 Feuille2 Feuille3 |             |              |                       |     |                                                                                      |              |                  |
|                             | Feuille 1/3    |                                                                                      | Standard                   |             | INS.<br>100% | $\mathcal{W}$<br>STD. |     | $Somme =$                                                                            |              |                  |

*Illustration 8 Edition de la Matrice*

Vous devez modifier la zone du lien DDE.

Dans notre exemple, la zone est comprise entre A1 et C6 (Data2.sxc – voir plus haut).

Ce qui nous donne ceci :

|                 |                | 5 Sans nom2 - OpenOffice.org 1.1.0                                     |                                                                                             |             |              |                                                                                         |     |              |                    | $ \Box$ $\times$ |
|-----------------|----------------|------------------------------------------------------------------------|---------------------------------------------------------------------------------------------|-------------|--------------|-----------------------------------------------------------------------------------------|-----|--------------|--------------------|------------------|
|                 |                | Fichier Edition Affichage Insertion Format Outils Données Fenêtre Aide |                                                                                             |             |              |                                                                                         |     |              |                    |                  |
|                 |                |                                                                        |                                                                                             |             |              | 日子                                                                                      | 人生后 | ದ            | ô<br>$\frac{1}{2}$ |                  |
| Arial           |                | 10                                                                     | $G$ $i \leq \mathbf{A}$                                                                     |             |              | 三三三三 9% 整品器 在建                                                                          |     | $\Box$ $F^*$ | $=1$ $=1$          |                  |
| DDE             |                |                                                                        | 囲                                                                                           |             |              | =DDE("soffice";"C:\Documents and Settings\PG\Mes documents\data2.sxc";"Feuille1.A1:c6") |     |              |                    |                  |
| 堅               |                | A                                                                      | B                                                                                           | $\mathbf C$ | Ð            | E                                                                                       |     | G            | H                  |                  |
|                 |                |                                                                        | ("EDDE("soffice";"C:\Documents and Settings\PG\Mes documents\data2.sxc";"Feuille1.A1:c6{")= |             |              |                                                                                         |     |              |                    |                  |
| 国               | $\overline{2}$ | #NA                                                                    | #NA                                                                                         | #NA         |              |                                                                                         |     |              |                    |                  |
| $\mathcal{D}_p$ | 3              | #NA                                                                    | #NA                                                                                         | #NA         |              |                                                                                         |     |              |                    |                  |
| ☞               | 4              | #NA                                                                    | #NA                                                                                         | #NA         |              |                                                                                         |     |              |                    |                  |
|                 | 5              | #NA                                                                    | #NA                                                                                         | #NA         |              |                                                                                         |     |              |                    |                  |
| 国               | 6              | #NA                                                                    | #NA                                                                                         | #NA         |              |                                                                                         |     |              |                    |                  |
|                 | 7              | #NA                                                                    | #NA                                                                                         | #NA         |              |                                                                                         |     |              |                    |                  |
|                 | 8              | #NA                                                                    | #NA                                                                                         | #NA         |              |                                                                                         |     |              |                    |                  |
|                 | 9              |                                                                        |                                                                                             |             |              |                                                                                         |     |              |                    |                  |
|                 |                |                                                                        | Feuille1 Feuille2 Feuille3                                                                  |             |              |                                                                                         |     |              |                    |                  |
|                 | Feuille 1/3    |                                                                        | Standard                                                                                    |             | INS.<br>100% | $\mathcal{M}$<br>STD                                                                    |     | $Somme =$    |                    |                  |

*Illustration 9 Modification de zone lue par la Matrice*

Puis validez par la combinaison Ctrl+Maj+Entrée.La matrice se met à jour, fait une lecture des données ce qui provoque la disparition des erreurs de lecture, en partie !

|                              |                | 5 Sans nom2 - OpenOffice.org 1.1.0                                     |                            |                |               |                       |                    |                                                                                            |                | $ \Box$ $\times$ |
|------------------------------|----------------|------------------------------------------------------------------------|----------------------------|----------------|---------------|-----------------------|--------------------|--------------------------------------------------------------------------------------------|----------------|------------------|
|                              |                | Fichier Edition Affichage Insertion Format Outils Données Fenêtre Aide |                            |                |               |                       |                    |                                                                                            |                |                  |
|                              |                |                                                                        |                            |                | <b>De H</b>   | 副<br>马<br>P           | 电话<br>$\mathbf{x}$ | ದ                                                                                          | â<br>$+2\nu$   |                  |
| Arial                        |                | 10                                                                     | $\mathbf{i}$<br>G          | $S \triangleq$ | 三三三三 9% 整品 20 |                       | 住住                 | $\Box$ $F^*$                                                                               | $-1$ $-1$ $-1$ |                  |
| A1:C8                        |                |                                                                        | Σ<br>▦<br>$=$              |                |               |                       |                    | {(=DDE("soffice";"C:\Documents and Settings\PG\Mes documents\data2.sxc";"Feuille1.A1:c6")} |                |                  |
| 感                            |                | A                                                                      | B                          | C              | D             | E                     | F                  | $\mathsf{G}$                                                                               | H              |                  |
|                              |                | Nom                                                                    | Prénom                     | Adresse        |               |                       |                    |                                                                                            |                |                  |
| 国                            | $\overline{2}$ | Guimberteau                                                            | Pat                        | St Just        |               |                       |                    |                                                                                            |                |                  |
| $\mathcal{D}^{\mathfrak{b}}$ | 3              | Guimberteau Annick                                                     |                            | Lunel          |               |                       |                    |                                                                                            |                |                  |
| $\mathcal{P}$                | 4              | Bertrand                                                               | Gérard                     | Le cres        |               |                       |                    |                                                                                            |                |                  |
|                              | 5              | Guimberteau Annete                                                     |                            | Le cres        |               |                       |                    |                                                                                            |                |                  |
| 雪                            | 6              | Lauer                                                                  | Anne                       | Jacou          |               |                       |                    |                                                                                            |                |                  |
|                              | 7              | #NA                                                                    | #NA                        | #NA            |               |                       |                    |                                                                                            |                |                  |
|                              | 8              | #NA                                                                    | #NA                        | #NA            |               |                       |                    |                                                                                            |                |                  |
|                              | 9              |                                                                        |                            |                |               |                       |                    |                                                                                            |                |                  |
|                              | മ              |                                                                        | Feuille1 Feuille2 Feuille3 |                |               |                       |                    |                                                                                            |                |                  |
|                              | Feuille 1 / 3  |                                                                        | Standard                   |                | 100%          | $\mathcal{R}$<br>STD. |                    | $Somme =$                                                                                  |                |                  |

*Illustration 10 On y est presque !*

Les erreurs de lecture restantes sont tout simplement la conséquences d'une Matrice plus grande que la zone examinée.

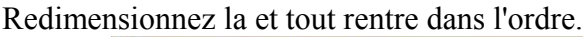

|                               |                | 5 Sans nom2 - OpenOffice.org 1.1.0 |                                    |                                                                        |               |                                   |                                                                                            |   | $\Box$ |
|-------------------------------|----------------|------------------------------------|------------------------------------|------------------------------------------------------------------------|---------------|-----------------------------------|--------------------------------------------------------------------------------------------|---|--------|
|                               |                |                                    |                                    | Fichier Édition Affichage Insertion Format Outils Données Fenêtre Aide |               |                                   |                                                                                            |   |        |
|                               |                |                                    |                                    |                                                                        | <b>Deal</b> y | $A + B$                           | ※ 脂肪 ゴゴ ナルし                                                                                | â |        |
| Arial                         |                | $ 10 -$                            |                                    |                                                                        |               |                                   | G : S A   E = E = J + % * 品 #   住 住   口 下   国 国 国                                          |   |        |
| A1:C8                         |                |                                    | Σ<br>O<br>$=$                      |                                                                        |               |                                   | {{=DDE("soffice";"C:\Documents and Settings\PG\Mes documents\data2.sxc";"Feuille1.A1:c6")} |   |        |
| 堅                             |                | B<br>A                             |                                    | C                                                                      | D             | E                                 | G                                                                                          | H |        |
|                               |                | Nom                                | Prénom                             | Adresse                                                                |               |                                   |                                                                                            |   |        |
| 国                             | $\overline{2}$ | Guimberteau Pat                    |                                    | St Just                                                                |               |                                   |                                                                                            |   |        |
| $\mathcal{D}_\mathfrak{p}$    | 3              | Guimberteau Annick                 |                                    | Lunel                                                                  |               |                                   |                                                                                            |   |        |
| $\mathbb{Z}^{\triangleright}$ | 4              | Bertrand                           | Gérard                             | Le cres                                                                |               |                                   |                                                                                            |   |        |
|                               | 5              | Guimberteau Annete                 |                                    | Le cres                                                                |               |                                   |                                                                                            |   |        |
| 閶                             | 6              | Lauer                              | Anne                               | Jacou                                                                  |               | Formule matricielle 6 Lgn x 3 Col |                                                                                            |   |        |
|                               | 7              | #NA                                | #NA                                | #NA                                                                    |               |                                   |                                                                                            |   |        |
|                               | 8              | #NA                                | #NA                                | #NA                                                                    |               |                                   |                                                                                            |   |        |
|                               | $\overline{9}$ |                                    |                                    |                                                                        |               |                                   |                                                                                            |   |        |
|                               |                |                                    | <b>Example 1</b> Feuille2 Feuille3 |                                                                        |               |                                   |                                                                                            |   |        |
|                               | Feuille 1/3    |                                    | Standard                           |                                                                        | 100%          | STD *                             | $Somme =$                                                                                  |   |        |

*Illustration 11 On redimensionne*

Les cellules d'une matrice se comportent comme les autres (calcul, formatage, etc.) sauf qu'elles sont protégées !

Une modification classique (F2 puis Entrée pour valider) entraine l'apparition d'un message :

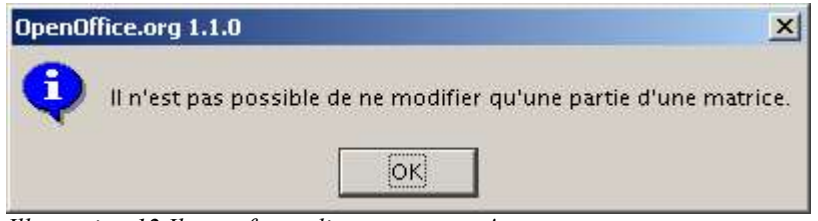

*Illustration 12 Il vous faut relire votre cours !*

#### **5 En résumé :**

- La création d'une matrice se fait par Ctrl+Maj+Entrée en guise de validation d'une formule. Voir Création d'une Matrice.
- L'édition se fait par F2 **si** la Matrice est sélectionnée entièrement.
- La validation des modifications d'une Matrice se fait par Ctrl+Maj+Entrée.
- Une matrice peut être redimensionnée en taille, mais cela n'influence pas la zone examinée.
- Une Matrice peut être formatée comme de simple cellules.
- On peut réaliser des calculs sur les résultats que donne une Matrice.

#### **6 Peut-on simplifier ?**

Oui, tout simplement en copiant **tout** le tableau du fichier A puis en faisant un copier/lier dans le fichier B.

La matrice se fait et se dimensionne automatiquement sans intervention de notre part.

Par contre, si le tableau est trop grand (ou trop nombreux !) on est tenté de réaliser la liaison par la première cellule du tableau.

Le problème vient du fait que la fonction DDE, mise en jeu dans ce cas, est intégrée dans une fonction matricielle (signalée par les accolades) et cette fonction DDE n'est pas incrémentable par la procédure classique (poignée de recopie). Même en cassant la Matrice par élimination des accolades.

J'espère que ces explications vous seront utiles. Bon travail. Cordialement **Patrick Guimberteau** 

Forma-pro.com.fr

## **7 Licence**

#### **Appendix**

#### **Public Documentation License Notice**

The contents of this Documentation are subject to the Public Documentation License Version 1.0 (the "License"); you may only use this Documentation if you comply with the terms of this License. A copy of the License is available at *http://www.openoffice.org/licenses/PDL.html*.

The Original Documentation is Calc, une liaison entre fichiers génère une matrice. The Initial Writer of the Original Documentation is Patrick GuimberteauCopyright (C) 2003*.* All Rights Reserved. (Initial Writer contact(s): *pguimber@club-internet.fr*).

Contributor(s): \_\_\_\_\_\_\_\_\_\_\_\_\_\_\_\_\_\_\_\_\_\_\_\_\_\_\_\_\_\_\_\_\_\_\_\_\_\_. Portions created by \_\_\_\_\_\_\_ are Copyright (C)\_\_\_\_\_\_\_ (Contributor contact(s):\_\_\_\_\_\_\_\_\_\_\_\_\_\_\_\_*[Insert hyperlink/alias]*).

NOTE: The text of this **Appendix** may differ slightly from the text of the notices in the files of the Original Documentation. You should use the text of this **Appendix** rather than the text found in the Original Documentation for Your Modifications.